# **QGIS Application - Bug report #978 topological editing with snapping to segment yields 2 vertices instead of 1 adding vertex**

*2008-03-08 08:11 AM - Maciej Sieczka -*

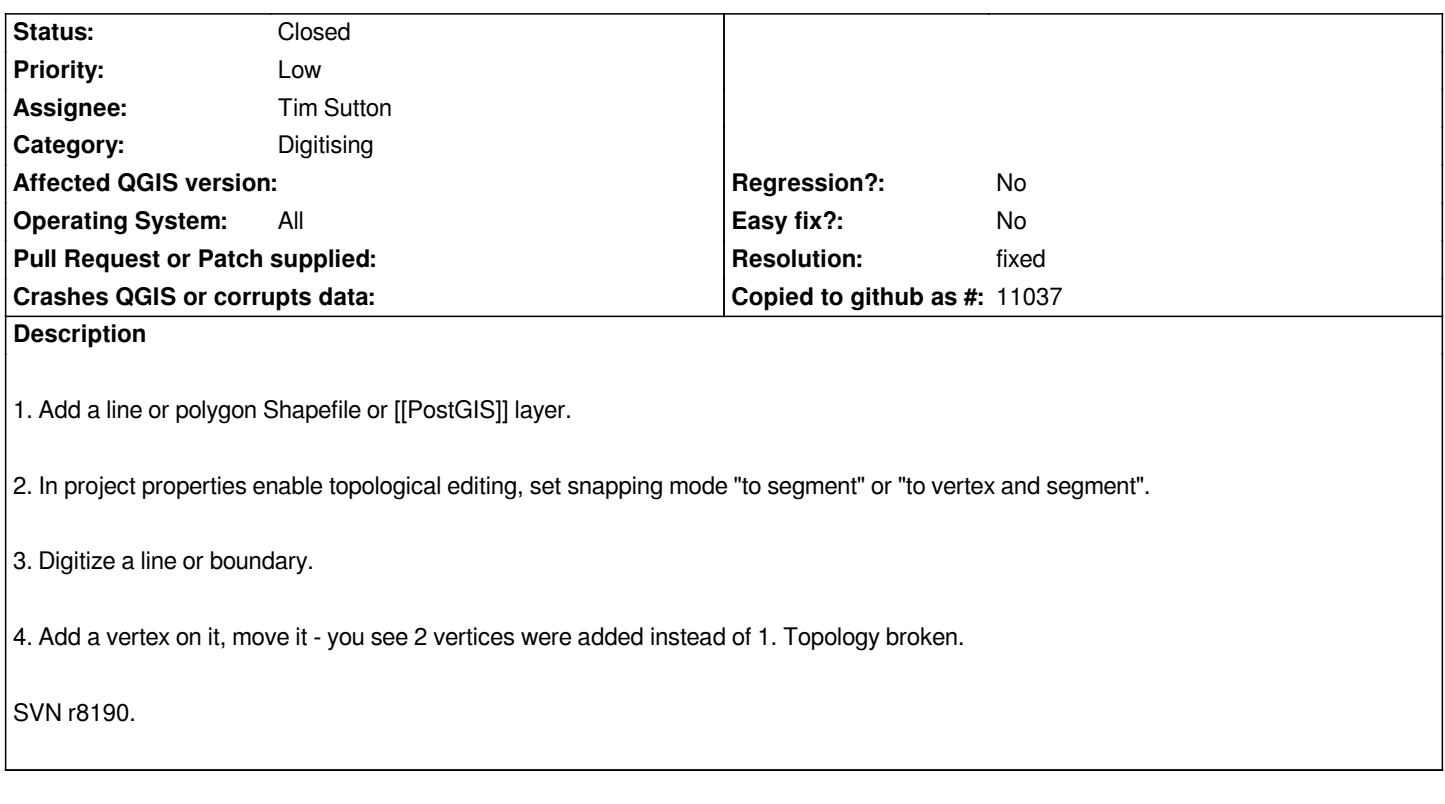

# **History**

# **#1 - 2008-04-16 08:47 AM - Maciej Sieczka -**

*Still valid as of commit:b5286872 (SVN r8353).*

# **#2 - 2008-07-08 10:43 AM - Tim Sutton**

*- Status changed from Open to In Progress*

# **#3 - 2008-07-09 02:14 AM - Tim Sutton**

- *Status changed from In Progress to Closed*
- *Resolution set to worksforme*

*Cant replicate. I created a new line using the 'lines' layer in tests/testdata. Digitised a line across one of the roads with a vertex snapped to the road I was crossing. When I subsequently move the vertex, 4 red guides appear and both features are modified in shape as I drag the vertex around.*

*I'm marking this as 'works for me'. Please advise with more detail if there is something I'm missing and we can adjust the status of the ticket accordingly.*

*Regards*

*Tim*

# **#4 - 2008-07-09 05:17 AM - Maciej Sieczka -**

*- Resolution deleted (worksforme)*

*- Status changed from Closed to Feedback*

*You need to set snapping different than 0 for the given layer to notice the bug.*

*The greater snapping threshold, the greater chance of reproducing the error - at 10 I have 100% "success" of adding 3 vertices instead of 1 in a line Shapefile layer.*

*Please please fix it before release.*

#### **#5 - 2008-07-09 07:25 AM - Tim Sutton**

*Hi*

*Ah ok - I had tested at 1 and at 0.1 and it was working ok - will retest.*

*Regards*

*Tim*

### **#6 - 2008-07-10 04:51 PM - Tim Sutton**

*I still cant replicate this issue. Could you send me a small dataset to test with that will allow me to replicate?*

*If I cant replicate and resolve this tomorrow I am going to push this bug over to 1.0.0 milestone.*

*Regards*

*Tim*

#### **#7 - 2008-07-11 12:49 AM - Maciej Sieczka -**

*Tim,*

*I can still reproduce the bug in latest trunk commit:3009c0b9 (SVN r8751). Follow this please:*

*1. Open the attached shapefile in QGIS.*

*2. Project properties: check "Enable topological editing".*

*3. Project properties > Snapping options: check the layer, Mode: "to vertex and segment", Tolerance: "10".*

### *4. Toggle editing.*

*5. Add a vertex, move it - you'll see 3 vertices were added instead of 1. The attached screendumps show that it really happens.*

# **#8 - 2008-07-11 01:52 AM - Tim Sutton**

#### *Hi*

*Ah great thanks for that I can replicate the issue now.*

# *Regards*

*Tim*

# **#9 - 2008-07-11 09:15 AM - Marco Hugentobler**

- *Status changed from Feedback to Closed*
- *Resolution set to fixed*

*This should be fixed in commit:6972f69e (SVN r8754). Please test and reopen the bug if you still have the problem*

# **#10 - 2009-08-22 12:56 AM - Anonymous**

*Milestone Version 0.11.0 deleted*

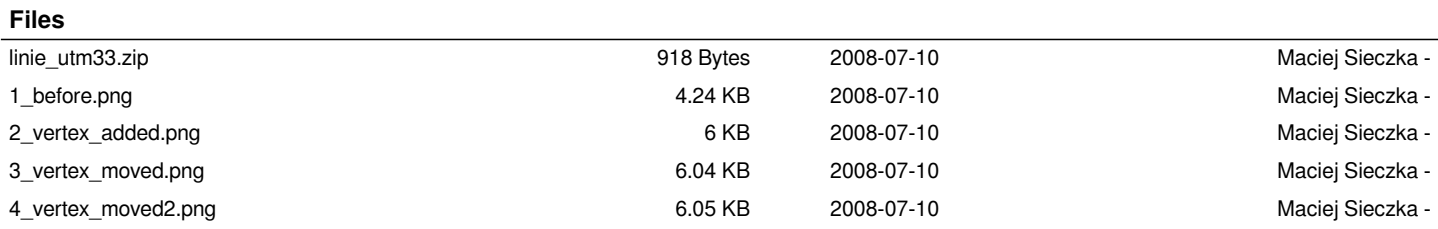